# New Release 3.0

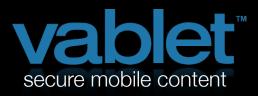

#### **Exciting Updates**

When it comes to vablet, the users are sometimes the experts. So, while we have a vision for this product that comes from our own experience in the corporate world, your feedback is a big part of each new release. Take a look at what makes 3.0 our best release yet!

# Updates to Admin Console on the Web:

#### **1. Resume Feature**

You can now set the time limit to hold the last file open if you need to leave vablet to open a different application. Simply set your resume time to 5, 10 or however many

minutes you wish, in order to return to the same file when you return to vablet. And, you can establish this setting account-wide or on your own device, from the Device Menu on the admin console.

Push Notification Wipes Improved handling of security, enabling convenient removal of a device from your account.

Device Lis

#### 2. Easy Click Registration

Add devices to your account from the admin console with one click!

Simply click 'Invite New Device' from the Device Menu and enter the information of your new user. You can even pre-assign them to a Group!

Let vablet email the necessary registration information to your new user for you. They'll receive a direct link to the proper vablet app they need to download, direct from iTunes.

| rch By: Name/Email,  |                            |                                                                   | 8            |  |  |
|----------------------|----------------------------|-------------------------------------------------------------------|--------------|--|--|
| al Number of Devices | Please complete<br>account | he following form to send an invitation of new device to register | to your      |  |  |
|                      | App Type:                  | VabletLite 🗘                                                      | <u>e d</u>   |  |  |
|                      | First Name:                |                                                                   | 30 PM        |  |  |
|                      | Last Name:                 | Rabbit                                                            | :22 PM       |  |  |
|                      | Email:                     | jrabbit@acme.com                                                  | :11 PM       |  |  |
|                      | Registration<br>Key:       | 5544321abc                                                        | _            |  |  |
|                      | Groups:                    | FIELD REPS, LEGAL, NORTHEAST REGION +                             | :09 PM       |  |  |
|                      |                            | FILTER: Enter keywords                                            |              |  |  |
|                      |                            | ✓ CHECK ALL ¥ UNCHECK A                                           | .LL 3 :54 PM |  |  |
| Roadey Runner-Sign   |                            |                                                                   | 29 PM        |  |  |
|                      |                            | CHINA DEMO GROUP                                                  | 1:38 AM      |  |  |
|                      |                            | I FIELD REPS                                                      | .06 PM       |  |  |
|                      |                            | ✓ LEGAL                                                           |              |  |  |
|                      | TEST GROUP                 | ☑ NORTHEAST REGION                                                | :21 PM       |  |  |

#### 3. Custom Welcome Screen

Assign one file to automatically appear upon startup and lock the file or enable vablet access with a tap. Great for sales and marketing! Look for this in the device settings.

|                      | Title Bar:              |                                                                                                    |
|----------------------|-------------------------|----------------------------------------------------------------------------------------------------|
| vablet               | Groups:                 | FIELD REPS + [New Group]                                                                                                    |
| admin console        | First Name:             | Bryce *                                                                                                    |
|                      | Last Name:              | Wiele ES *                                                                                                    |
| MEDIA                | Email:                  | bwele@vablet.com *                                                                                                    |
|                      | Empl                    |                                                                                                    |
|                      | PF                      |                                                                                                    |
|                      | code:                   | pinecrest                                                                                                    |
|                      | Connection Requirement: | Use Account Default 💠 💿                                                                                                    |
|                      | Resumable Within:       | 30 Minutes 💠 😡                                                                                                    |
|                      | Email Media:            | ON \$ 9                                                                                                    |
| DEVICE               | Print Media:            | ON \$ ®                                                                                                    |
|                      | Open In:                | ON 🛨 🕑                                                                                                    |
| Edit/Remove Device ┥ | Lock Startup Media:     | OFF 🗧 😢                                                                                                    |
| Blocked Device       | Startup Media:          | Pick a Media 🗢 🔮 [Femove Startup Media]                                                                                        |
| Device Library BETA  | Device Information:     | 2 (° : B I U 1000 X <sub>3</sub> X <sup>2</sup> : 1 11 14 : T • X : 3 • X : 2                                                  |
|                      |                         | Font default \$ :: Size default \$ :: 法 @ 圆 :: 译 译 :: 蓟 言 吾<br>] = ] = : [ : ] : = [ ] : [ : ] : ] : ] : [ ] : [ ] : [ : ] : ] |
|                      |                         |                                                                                                    |
|                      |                         | Location Name : ACME Products Address 1 : 1234 Market Street                                                                   |
|                      |                         | Address 2 :<br>City : Yourtown                                                                                                 |
|                      |                         | State/Province : XY                                                                                                    |
|                      |                         | Zip/Postal Code : 223344<br>Country :                                                                                          |
|                      |                         |                                                                                                    |

#### Updates to vablet App on Your Device:

#### 4. Screen Auto-Lock

This prevents interruption of the downloading process, so you can be sure of the instant on, instant access of vablet. If you have a ton of new files, it may take a few minutes to synch with your device – but we've made sure that your shutoff settings won't interrupt the download!

### 5. Improved Search Capability

Default search is within the user entered metadata for each file, which speeds up the search process. Turn this off in the settings menu and vablet will search all content in all of your files.

#### 6. Mark All as Read

Long hold on a folder and you can select for all files to be marked as 'Read'. The best value for this feature is when experienced in split view.

## 7. Clean up your 'App-top' by Hiding Certain Folders From View!

Adding a new folder or moving files between folders were previously required from the admin console. Now you can make those changes on the fly.

Simply long-hold on a folder (or file) and a menu will appear with the option to hide that folder or copy the file to the clipboard in order to add to another folder.

To show the folder again, click on the settings gear in the upper right and turn on 'Show Hidden Folders' then long hold on the folder again to Show permanently.

Also available is the option to override the web-console sort and put your folders in Alphabetical order.

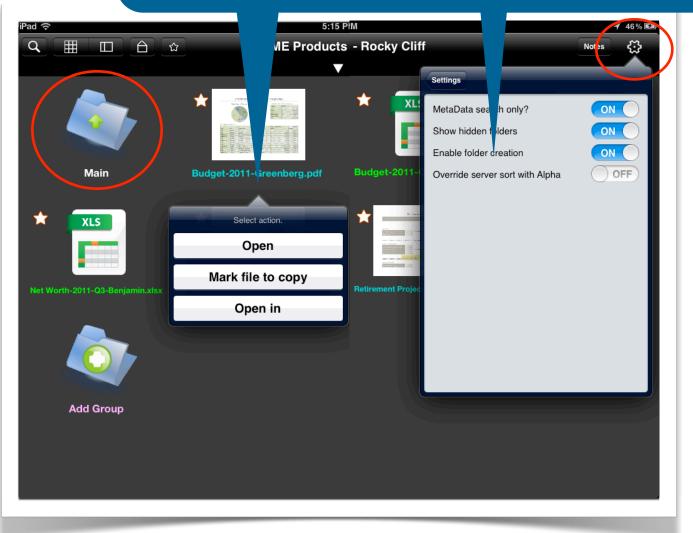

#### 8. Updated PDF Viewer

New functionality added to the PDF viewer includes the following commands that will appear at the bottom of your file upon tap:

- Go Back/View Previous File
- Search
- View TOC (if enabled on the PDF)
- Bookmark this File
- Go to Page #
- Open with Alternate Application
- Email/Forward this File
- Attach a note to this File

The Slide Bar Viewer for multi-page PDFs is handy for large files. One tap and the slider appears, making it easier to scan pages for the page you want to view by dragging the round dial.

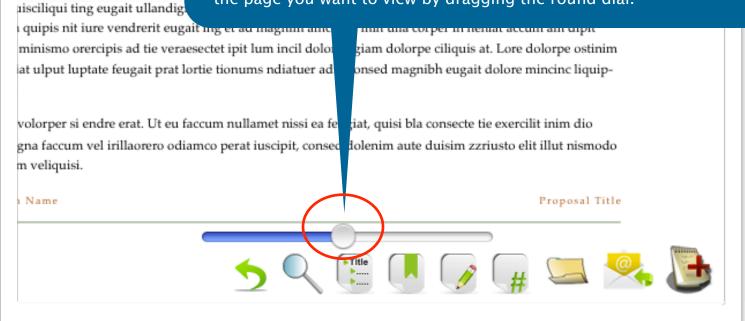

# Snap! That should be enough to get you started!

Check <u>www.vablet.com</u> frequently for new video tutorials and other updates. Or contact support direct via email: <u>support@vablet.com</u> or dial 800.615.4296